# **SONY.**

5-031-741-**31**(1)

# Digital Media Player Lecteur média numérique

Reference Guide GB Guide de référence FR Guía de referencia en ES

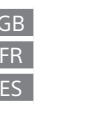

# <u> Harry Harry Harry Harry Harry Harry Harry Harry Harry Harry Harry Harry Harry Harry Harry Harry Harry Harry H</u>

©2021 Sony Corporation Printed in China / Imprimé en Chine

Model, Modèle, Modelo: YY1298B/ YY1299B

### English

Model: YY1298B/ YY1299B

FOR UNITED STATES CUSTOMERS. NOT APPLICABLE IN CANADA, INCLUDING IN THE PROVINCE OF QUEBEC. POUR LES CONSOMMATEURS AUX ÉTATS-UNIS. NON APPLICABLE AU CANADA, Y COMPRIS LA

PROVINCE DE QUÉBEC.

**Owner's Record**<br>The model and serial numbers are located on the bottom of the player.<br>Record them in the space provided below. Refer to these numbers in the spaces whenever you call<br>upon your Sony dealer regarding this pr

#### **About the manuals**

## 1. Reference Guide (this manual) 2. Operating Instructions

- 
- 
- The Operating Instructions describes the following:<br>• Basic operating instructions of your WALKMAN®<br>• How to access useful PC applications websites on the internet<br>3. Help Guide (web document for a PC/smartphone)
- The Help Guide contains more detailed operating instructions, specifications and customer support website URL, etc.

While browsing is free, you may be charged a communication fee according to your carrier contract.

Depending on the country/region in which you have purchased your Walkman, some models may not be available.

# Do not expose the batteries (battery pack or batteries installed) to excessive heat, such as sunshine, fire or the like, for a long time.

Do not subject the batteries to extreme low temperature conditions that may result in overheating and<br>thermal runaway.<br>Do not dismantle, open, or shred secondary cells or batteries.<br>In the event of a cell leaking, do not d

**About the headphones**<br>Avoid playing the unit at so loud a volume that extended play might affect your hearing.<br>At a high volume, outside sounds may become inaudible. Avoid listening to the unit in situations where<br>hearing

For YY1299B This product (including accessories) has magnet(s) which may interfere with pacemakers, programmable shunt valves for hydrocephalus treatment, or other medical devices. Do not place this<br>product close to persons who use such medical devices. Consult your doctor before using this product if<br>you use any such me

Do not use a USB adaptor that exceeds the maximum output of 13 W (5 V, 2.6 A). The nameplate and important information concerning safety are attached in the following locations: • the bottom of the unit

#### **For customers in the U.S.A. and Canada**

Authentication information based on laws and regulations can be displayed on this product's screen. Follow the steps below to display this information.

Swipe upward on the home screen, and tap [Settings] – [About device] – [Certificates]. This device has been subjected to specific absorption rate (SAR) testing at a separation distance of<br>5 mm. These testing conditions take due account of a safe distance from the human body, with the<br>exception of the extremi

**For customers in Canada** 5,150 MHz – 5,350 MHz band is restricted to indoor operations only.

#### **About Operations**

### **BLUETOOTH® capabilities**

You can listen to music wirelessly by connecting your Walkman to a Bluetooth device such as headphones or speakers. Refer to the "Help Guide" for details on using the Bluetooth function.

### **Pairing (first time the device is used)**

When you connect Bluetooth audio devices wirelessly for the first time, the devices must be registered<br>to each other. This registration is called "pairing."<br>1. Set the Bluetooth audio device to pairing mode. (Refer to th

- 
- 2. Swipe upward on the home screen.<br>3. Tap [Settings] [Connected devices] [Pair new device].<br>4. Select the device from the device list to make the Bluetooth connection.
- 

- 
- 
- 
- 
- **Connecting (subsequent uses)**<br>
1. Turn on the paired Bluetooth audio device and set it to standby.<br>
2. Swipe upward on the home screen.<br>
3. Tap [Settings] [Connected devices] [Connection preferences] [Bluetooth].<br>
4

- **Disconnecting**<br>1. Swipe upward on the home screen.<br>2. Tap [Settings] [Connected devices] [Connection preferences] [Bluetooth].<br>3. Tap the switch to turn off the Bluetooth function.
- 
- **Note**
- Pairing information is deleted in the following situations. Pair the devices again.<br>- One or both of the devices are reset to the factory settings.<br>- Pairing information is deleted from the devices, such as when the device
- **Wi-Fi capabilities**

The Wi-Fi function allows your Walkman to access the internet, or connect with other devices. Refer to<br>the "Help Guide" for details on using the Wi-Fi function.<br>The term "Wi-Fi" indicates certified interoperability with wi

- **Connecting**
- 
- 1. Swipe upward on the home screen.<br>2. Tap [Settings] (Network & internet] [Wi-Fi].<br>3. Tap the switch to turn on the Wi-Fi function. All discovered Wi-Fi networks will be displayed.<br>4. Select a Wi-Fi network from the l

- 4. Defect a **...**...<br>**Disconnecting**<br><sup>1</sup> Swine upward on the home screen 1. Swipe upward on the home screen. 2. Tap [Settings] – [Network & internet] – [Wi-Fi]. 3. Tap the switch to turn off the Wi-Fi function.
- 

- 
- 
- 
- 
- **Notes and Precautions**<br>
 You must accept the terms of the End User License Agreement when you use your Walkman for<br>
the first time. To read them again later, swipe upward on the home screen, and tap [Settings] –<br>
[About
- Design and specifications are subject to change without notice.

### **Troubleshooting**

- 
- 
- Your Walkman cannot charge the battery or is not recognized on your computer.<br>
The USB Type-C<sup>®</sup> cable (supplied) is not connected to a USB connector on your computer<br>
properly. Disconnect the USB Type-C cable, and then
	- [Settings] [Connected devices] [USB].

#### **Trademarks**

- For information on laws, regulations, and trademark rights, refer to "Important Information" in the internal memory of your unit. To read it, copy the [Important\_Information] file to your computer, and follow the steps
- 
- 

# Français

### Modèle: YY1298B/ YY1299B

### **À propos des manuels**

- 1. Guide de référence (ce manuel) 2. Mode d'emploi Le mode d'emploi décrit ce qui suit :
- 
- Mode d'emploi de base de votre WALKMAN® Comment accéder à des sites web d'applications PC utiles sur Internet 3. Guide d'aide (document web pour un PC/téléphone)
- Le guide d'aide contient un mode d'emploi plus détaillé, des spécifications et l'URL du site web de l'assistance clientèle, etc.

Bien que la navigation soit gratuite, il se peut que des frais de communication vous soient facturés conformément à votre contrat d'opérateu

Selon le pays/la région où vous achetez votre Walkman, il se peut que certains modèles ne soient pas<br>disponibles. disponibles.

N'exposez pas les piles (bloc-batterie ou piles installées) à une chaleur excessive, telle que le soleil, un<br>feu ou autre, pendant une longue période.<br>Ne soumettez pas les batteries à des conditions de température extrêmem

pertinentes. Après de longues périodes de stockage, il peut être nécessaire de charger et de décharger les accumulateurs ou les batteries plusieurs fois pour obtenir une performance maximale. Mettez au rebut correctement.

## **À propos des casques d'écoute**

nner l'appareil à un volume sonore si élevé que la lecture prolongée pourrait affecter votre audition. À un volume élevé, les sons extérieurs peuvent devenir inaudibles. Évitez d'écouter l'appareil dans des

situations où l'audition ne doit pas être altérée, par exemple, en conduisant ou en faisant du vélo. Comme le casque d'écoute est de type ouvert, les sons sont audibles de l'extérieur. Veillez à ne pas déranger votre entourage.

Ce produit (y compris les accessoires) comporte un ou des aimants qui peuvent perturber les<br>stimulateurs cardiaques, les valves de dérivation programmables pour le traitement de l'hydrocéphalie<br>ou d'autres appareils médica

**Pour les clients aux États-Unis et au Canada** Les informations d'authentification basées sur les lois et règlements peuvent être affichées sur l'écran

Cet appareil a été soumis à un test sur le débit d'absorption spécifique (DAS) à une distance de séparation de 5 mm. Ces conditions de test prennent dûment en compte une distance de sécurité par rapport au corps humain, à l'exception des extrémités. En outre, l'utilisation portative ne dépasse pas non plus les limites prescrites pour l'exposition humaine à l'énergie de radiofréquence.

de ce produit. Suivez les étapes ci-dessous pour afficher ces informations. Balayez vers le haut sur l'écran d'accueil, et appuyez sur [Paramètres] – [À propos de l'appareil] – [Certificats].

N'utilisez pas d'adaptateur USB qui dépasse la puissance maximale de 13 W (5 V, 2,6 A). La plaque signalétique et les informations importantes concernant la sécurité sont fixées aux end

**Pour les clients au Canada** La bande 5 150 MHz – 5 350 MHz est restreinte à une utilisation à l'intérieur seulement.

5-031-741-31(1)

#### Pour YY1299B

suivants : • le bas de l'appareil

### **À propos du fonctionnement**

### **Fonctionnalités BLUETOOTH®**

Vous pouvez écouter la musique sans fil en connectant votre Walkman à un périphérique Bluetooth<br>comme des écouteurs ou des enceintes. Pour des informations détaillées sur l'utilisation de la fonction<br>Bluetooth, reportez-vo

**Pairage (lors de la première utilisation du périphérique)**<br>La première fois que vous connectez des périphériques audio Bluetooth sans fil, ceux-ci doivent être<br>enregistrés les uns aux autres. Cet enregistrement est appelé

- 
- d'instructions du périphérique.) 2. Balayez vers le haut l'écran d'accueil.
- 

3. Appuyez sur [Paramètres] – [Appareils connectés] – [Associer un appareil]. 4. Sélectionnez dans la liste des périphériques le périphérique avec lequel établir la connexion Bluetooth. 4. Selectionnez dans la liste des permits.<br>**Connexion (utilisations ultérieures)**<br>1. Mattez le périphérique audio Bluetooth apparié sous tension et réglez-le sur veille

- 
- 
- 
- 
- 
- 1. Mettez le périphérique audio Bluetooth apparié sous tension et réglez-le sur veille.<br>2. Balayez vers le haut l'écran d'accueil.<br>3. Appuyez sur [Paramètres] [Apparelis connectés] [Préférences de connexion] [Bluetoo

- **Déconnexion**<br>1. Balayez vers le haut l'écran d'accueil.
- 1. Balayez vers le haut l'écran d'accueil.<br>2. Appuyez sur [Paramètres] [Appareils connectés] [Préférences de connexion] [Bluetooth].<br>3. Appuyez sur le commutateur pour désactiver la fonction Bluetooth.

### **Remarque**

- Les informations de pairage sont supprimées dans les cas suivants. Appariez à nouveau les
- 
- périphériques. Un périphérique ou les deux sont réinitialisés aux réglages d'usine. Les informations de pairage sont supprimées des périphériques, par exemple lorsque ceux-ci sont réparés.

### **Fonctionnalités Wi-Fi**

La fonction Wi-Fi permet à votre Walkman d'accéder à Internet ou de se connecter à d'autres périphériques. Pour des informations détaillées sur l'utilisation de la fonction Wi-Fi, reportez-vous au « Guide d'aide ».

#### Le terme « Wi-Fi » indique une interopérabilité certifiée avec les périphériques LAN sans fil.

**Connexion** 

- **1. Balayez vers le haut l'écran d'accueil.**
- 2. Appuyez sur [Paramètres] [Réseau et Internet] [Wi-Fi]. 3. Appuyez sur le commutateur pour activer la fonction Wi-Fi. Tous les réseaux Wi-Fi découverts sont affichés.
- 4. Sélectionnez dans la liste le réseau Wi-Fi avec lequel établir la connexion. Si nécessaire, entrez le mot de passe.
- **Déconnexion**
- 
- 1. Balayez vers le haut l'écran d'accueil.<br>2. Appuyez sur [Paramètres] [Réseau et Internet] [Wi-Fi].<br>3. Appuyez sur le commutateur pour désactiver la fonction Wi-Fi.

### **Remarques et précautions**

- Vous devez accepter les dispositions du Contrat de licence d'utilisateur final la première fois que<br>vous utilisez votre Walkman. Pour les relire ultérieurement, balayez vers le haut l'écran d'accueil,<br>puis appuyez sur [P
- 
- 
- 
- Lorsque vous utilisez des écouteurs infra-auriculaires très adhérents, respectez les recommandations<br>suivantes. Sinon, vous pourriez endommager vos orielles ou vos tympans.<br>- Ne forcez pas brosque vous inséez les oreille
- 

#### **Dépannage**

- 
- 
- 
- Votre Walkman ne peut pas recharger la batterie ou n'est pas reconnu sur votre ordinateur.<br>
 Le câble USB Type-C® (fourni) n'est pas correctement branché sur un connecteur USB de votre<br>
 civyant de charge du Walkman s'

#### **Marques**

- Pour des informations sur les lois, les réglementations et les droits de marque, reportez-vous à<br>
« Informations importants » dans la mémoire interne de votre unité. Pour lire les informations,<br>
copiez le fichier [Import
- 

### Español

Modelo: YY1298E

NOT FOR CANADIAN CUSTOMERS. NOT APPLICABLE IN CANADA, INCLUDING IN THE PROVINCE OF QUEBEC. NE S'ADRESSE PAS AUX CONSOMMATEURS CANADIENS. NON APPLICABLE AU CANADA, Y COMPRIS LA

PROVINCE DE QUÉBEC. NO APLICA PARA EL CLIENTE CANADIENSE. NO APLICABLE EN CANADÁ, INCLUIDA LA PROVINCIA DE QUEBEC.

#### **REPRODUCTOR DE MEDIOS DIGITALES**

POR FAVOR LEA DETALLADAMENTE ESTE MANUAL DE INSTRUCCIONES ANTES DE CONECTAR Y OPERAR ESTE EQUIPO. RECUERDE QUE UN MAL USO DE SU APARATO PODRÍA ANULAR LA GARANTÍA.

#### **Glosario de términos** Ordenador: Computadora

### **Acerca de los manuales**

- 
- 1. Guía de referencia (este manual)<br>
2. Manual de instrucciones describe lo siguiente:<br>
El Manual de instrucciones describe lo siguiente:<br>
 Instrucciones básicas de funcionamiento del WALKMAN®<br>
 Cómo acceder a prácticas
- 
- 
- La Guía de ayuda contiene instrucciones de funcionamiento más detalladas, especificaciones y la URL del sitio web de atención al cliente, etc.

# Aunque navegar es gratis, puede que se le cobre una tarifa de comunicación,

según el contrato que tenga con su operador. Dependiendo del país/región en que haya adquirido el Walkman, puede que algunos modelos no estén disponibles.

No exponga las baterías (paquete de baterías o baterías instaladas) a un calor excesivo, como la luz del<br>sol, el fuego o similares durante un periodo prolongado.<br>No someta las baterías a condiciones de temperatura extremad

Deséchelas correctamente. **Acerca de los auriculares**

Evite reproducir la unidad a un volumen tan elevado que, si la utiliza de forma prolongada, su audición pudiera verse afectada. A un volumen alto, los sonidos externos pueden volverse inaudibles. Evite escuchar la unidad en situaciones en las que la audición no deba verse disminuida, por ejemplo, al conducir o montar en

situacio.<br>
bicicleta.

Como los auriculares son de diseño abierto, el sonido se emite al exterior. Procure no molestar a las personas que estén cerca de usted.

### **Requisitos de alimentación**

Batería recargable de Iones de Litio incorporada, cc 3,7 V (Batería recargable de iones de Litio integrada) Alimentación USB (Puerto Serial Universal USB) de cc 5 V

# Para YY1299B<br>Este producto (incluyendo los accesorios) tiene un imán (o imanes) que puede interferir con<br>marcapasos, válvulas de derivación programables para el tratamiento de la hidrocefalia, o con otros<br>aparatos médicos.

Encontrará la placa de identificación e información importante sobre seguridad en: • la parte inferior de la unidad

# **Especificación de LAN inalámbrica**

Estándar: IEEE 802.11a/b/g/n/ac Banda de 2,4 GHz (2,400 GHz – 2,473 GHz)/5 GHz (5,150 GHz – 5,850 GHz)

**Especificación Bluetooth**

Sistema de comunicación: Especificación Bluetooth Versión 5.0 Banda de 2,4 GHz (2,400 GHz – 2,483 GHz)

# **Acerca de las operaciones**

**Capacidades BLUETOOTH®**

Puede escuchar música de manera inalámbrica conectando su Walkman a un dispositivo Bluetooth tal como auriculares o altavoces. Consulte la "Guía de ayuda" para ver detalles sobre la utilización de la función Bluetooth.

#### **Emparejamiento (primera vez que se utiliza el dispositivo)**

- Cuando conecte dispositivos de audio Bluetooth de manera inalámbrica por primera vez, los<br>dispositivos deberán ser registrados el uno al otro. Este registro se denomina "emparejamiento".<br>1. Ájuste el dispositivo de audio B
- 
- 

1. Deslice la mano hacia arriba sobre la pantalla de inicio. 2. Toque [Ajustes] – [Redes e Internet] – [Wi-Fi]. 3. Toque el interruptor para desactivar la función Wi-Fi.

- 
- 
- 
- 
- 
- **Conexión (usos posteriores)**<br>
1. Encienda el dispositivo de audio Bluetooth emparejado y ajústelo al modo de espera.<br>
2. Deslice la mano hacia arriba sobre la pantalla de inicio.<br>
3. Toque [Ajustes] [Dispositivos conect
- 
- 6. Seleccione el dispositivo en la lista de dispositivos emparejados en [DISPOSITIVOS CONECTADOS ANTERIORMENTE] para hacer la conexión Bluetooth.

# **Desconexión**

**Capacidades Wi-Fi**

**Notas y precauciones**

**Solución de problemas**

**Marcas comerciales**

1. Deslice la mano hacia arriba sobre la pantalla de inicio.<br>2. Toque [Ajustes] – [Dispositivos conectados] – [Preferencias de conexión] – [Bluetooth].<br>3. Toque el interruptor para desactivar la función Bluetooth.

El término "Wi-Fi" indica interoperabilidad certificada con dispositivos de LAN inalámbrica.

**Conexión** 

**Desconexión**

- **Nota** La información de emparejamiento se elimina en las situaciones siguientes. Empareje otra vez los
	- dispositivos. Se restablecen los ajustes de fábrica de uno de los dispositivos o de ambos. Se elimina la información de emparejamiento de los dispositivos, por ejemplo, cuando los dispositivos se reparan.

La función Wi-Fi permite a su Walkman acceder a internet, o conectar con otros dispositivos. Consulte la "Guía de ayuda" para ver detalles sobre la utilización de la función Wi-Fi.

1. Deslice la mano hacia arriba sobre la pantalla de inicio.<br>2. Toque [Ajustes] – [Redes e Internet] – [Wi-Fi].<br>3. Toque el interruptor para activar la función Wi-Fi. Se visualizarán todas las redes Wi-Fi detectadas.

Tiene que aceptar los términos del Contrato de Licencia del Usuario Final cuando utilice su Walkman •<br>por primera vez. Para leerlos otra vez más tarde, deslice la mano hacia arriba sobre la pantalla de<br>inicio, y toque [Aju

sus. final].<br>
• Cuando utilice auriculares internos con un alto grado de adherencia, tenga en cuenta lo siguiente. Si<br>
• Cuando utilice auriculares internos con un alto grado de adherencia, tenga en cuenta lo siguiente.

- Su Walkman no puede cargar la batería, o el ordenador no lo reconoce.<br>
- El cable USB Type-C® (suministrado) no está conectado correctamente a un conector USB de su<br>
ordenador. Desconecte el cable USB Type-C, y después

- Para ver información sobre leyes, reglamentos, y derechos de marcas comerciales, consulte<br>"Información importante" en la memoria interna de la unidad. Para leerlo, copie el archivo<br>[Important\_Information] a su ordenador Para algunos idiomas no incluidos en la lista, se proporciona contenido impreso equivalente. • Google, Android y otras marcas son marcas comerciales de Google LLC.

5-031-741-31(1)